- Creare un nuovo progetto e salvarlo con il nome di «Inquadramento Matera»
- Caricare nel progetto:
	- Regioni
	- Province
	- Comuni
- Associare i seguenti colori:
	- Regioni (perimetro nero di default; background (214, 205, 104)
	- Province (perimetro rosso; background trasparente)
	- Comuni (perimetro tratteggiato ,RGB 70 70 70; background trasparente)
	- Mare (sfondo) scegliere un azzurro (157-203-222)
- Impostare la Scala 1:850.000
- Centrare la mappa nel punto di coordinate (1091893, 4529946)

- Aprire il progetto «Inquadramento Matera»
- Selezionare la Regione Basilicata e salvarla come «ConfineRegionaleBasilicata»
- Selezionare il Comune Matera e salvarlo come «ConfineComunaleMatera»
- Associare i seguenti colori:
	- ConfineComunaleBasilicata (perimetro nero di default, background RGB 70 130 70)
	- ConfineComunaleMatera (perimetro nero, background rosso)
- Dare il giusto ordine di visualizzazione ai layer

- Aprire il progetto «Inquadramento Matera»
- Accendere le etichette con i nomi delle Regioni
- Effettuare una misura approssimativa della superficie di Matera in kmq
- Colorare le Province con diversi colori in base al nome della Regione

- Aprire il progetto «Inquadramento Matera»
- Aggiungere il campo «popolazione» allo shapefile delle Regioni
- Inserire i valori di popolazione in questo campo
- Calcolare la densità abitativa di ogni Regione
- Colorare lo shapefile delle Regioni in base alla densità abitativa nella gamma del marrone
- Esportazione dei dati in excel

# Popolazione Regioni

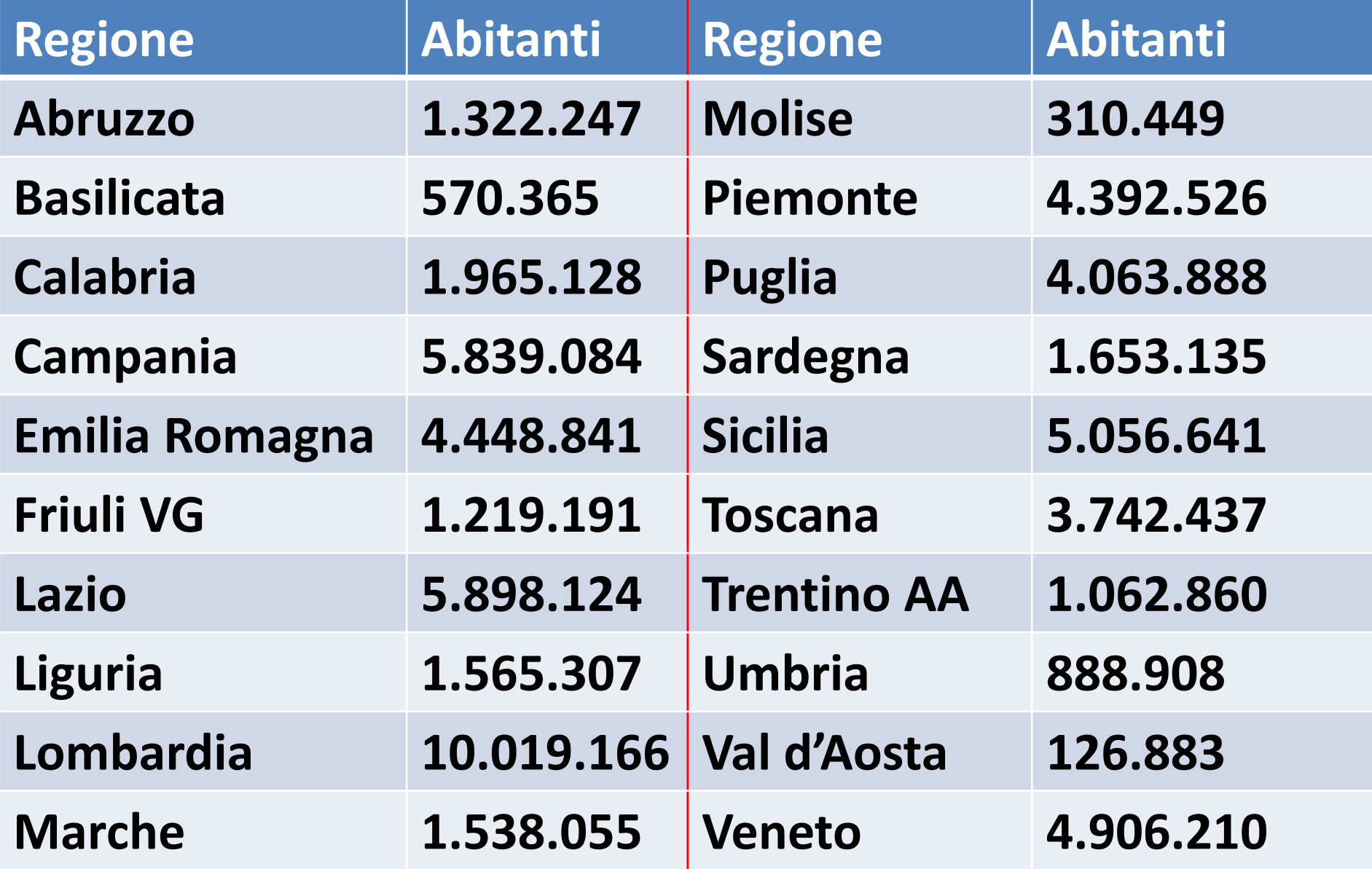

Importare shapefile edifici di un Comune

Calcolare la volumetria occupata dagli edifici

Lavori per l'Autorità di Bacino. Vuoi realizzare un database spaziale per monitorare giornalmente l'altezza di pioggia in alcuni Comuni della Basilicata.

http://www.centrofunzionalebasilicata.it/it/

#### **Stazioni da considerare:**

Matera, S. Giuliano, Bradano a S. Lucia, Montescaglioso, Torre Accio, Pomarico Frana, Ferrandina SP, Bradano Serramarina, Bradano SS106, Basento Freatimetro

Dato da prendere: Pioggia 24 ore; Coordinate

Convertitore di coordinate: http://www.geoin.it/coordinate\_converter/

Realizzare:

- Lo schema del db
- Realizzare tabella in excel
- Trasformarla in shapefile
- Creare una relazione con i confini comunali. Di che tipo e come la facciamo?

Esercizio di join dati istat

Creare le seguenti features:

• Punti

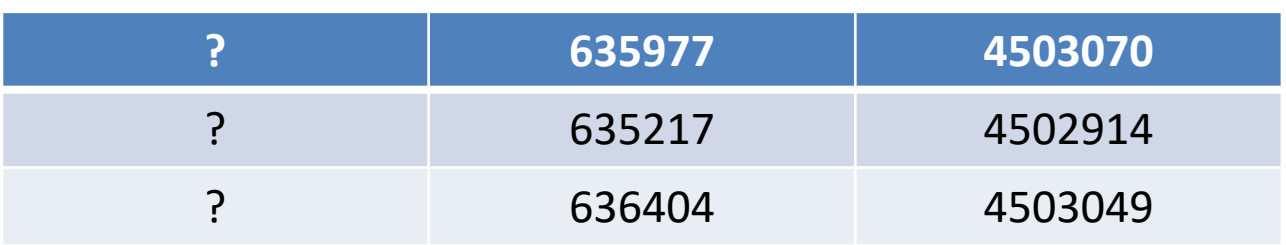

- Linee
- Poligoni

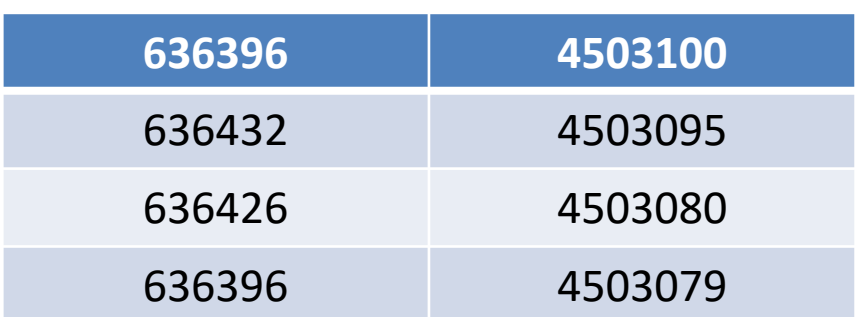

#### • **Rabatana di Tursi**

- a) Georeferenziazione ortofoto
- b) Creazione shp elementi costruttivi e stato di conservazione edifici: inserimento dati in modalità normale
- c) Inserimento dati in modalità avanzata
- d) Creazione layout
- e) Creazione dem
- f) Visualizzazione 3D

#### • **Rabatana di Tursi**

- c) Inserimento dati in modalità avanzata (con modulo attributi)
	- $\blacksquare$  Inserire gli Alias
	- Aggiungere il menu a tendina per
		- Tipologia elemento (shp puntuale)
		- Stato conservazione (shp edifici) (**Tip**: Tipo widget-> Mappa valori)
	- Aggiungere campi geometrici che si compilano automaticamente
		- Coordinate per punti
		- Area e perimetro per edifici (**Tip**: Predefiniti-> espressione: \$x, \$y, \$perimeter, \$area)
	- Punti snappati sugli edifici corrispondenti
	- **Edifici con stato di conservazione simile in multipart e snappati**
	- Strutturare sia nei punti che negli edifici due schede: una per attributi non geometrici, l'altra per attributi geometrici
	- Inserire un campo per immagini negli edifici. Scaricare dal web foto cattedrale di Tursi e inserirla (**Tip**: Tipo widget-> immagine)
	- Checkbox (shp edifici) Tutelato dalla Soprintendenza (per gli edifici. **Tip**: widget->casella di selezione)
	- **EXP** Creare legenda per categoria

• **Rabatana di Tursi**

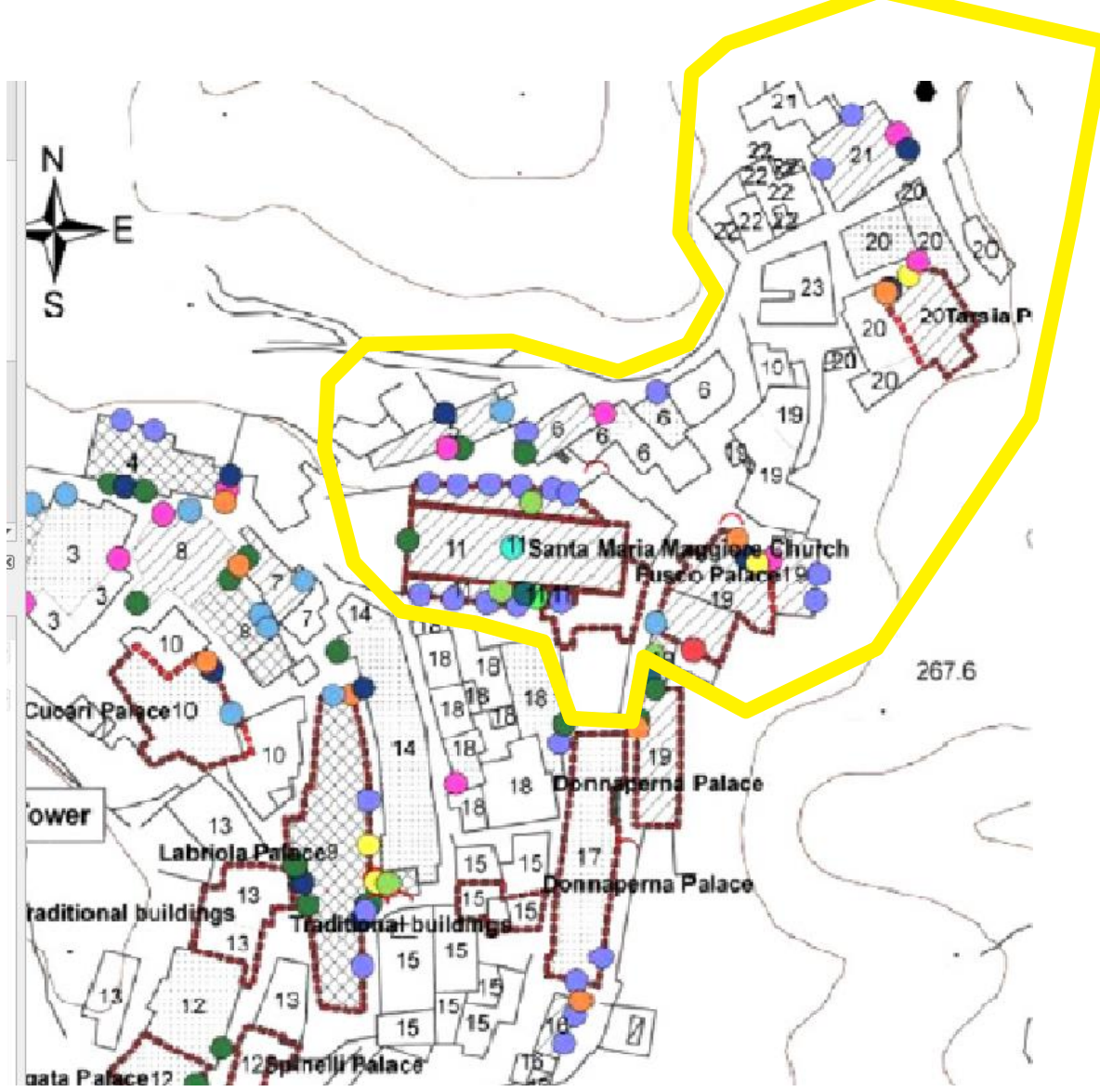

- **Query per attributi**
	- 1. Seleziona tutti gli edifici residenziali e calcola solo sulla selezione la volumetria
	- 2. Seleziona **tutti** gli edifici con codice 3xx
	- 3. Seleziona le Regioni con meno di x.000abitanti
	- 4. Seleziona le sezioni censuarie con più di 100 abitanti maschi residenti nella provincia di Matera

- **Query spaziale (indicare il paradigma geometrico da usare)**
	- seleziona i fiumi che attraversano la Regione Basilicata attraversa
	- Selezionare quali e quanti edifici del Comune di Matera si trovano in corrispondenza di zone in frana con pericolosità elevata interseca

- Quali Comuni confinano con Matera tocca
- seleziona i Comuni in Italia che hanno laghi contiene
- seleziona i Comuni che ricadono in Basilicata è contenuto
- Seleziona colture vigneto nel Comune di Matera

- Codice Urbani: individuare area di rispetto di 150 m prescritto intorno ai fiumi
- Scaricare l'uso del suolo della Basilicata e ritagliarlo sul Comune di Matera
- Ritagliare i fiumi della provincia di PZ e di MT. Poi Realizzare lo shp unico dei fiumi lucani.
- Ricavare la cartografia dei confini provinciali partendo dai confini comunali

Il layer delle Regioni è in UTM32. Riproiettarlo in UTM33

## Esercizio 14: OSM

Scaricare da OSM con QuickOSM i seguenti elementi:

**Edifici**:  $Key \rightarrow building$ Value  $\rightarrow$  yes

**Percorsi pedonali**:  $Key \rightarrow highway$ Value  $\rightarrow$  footway

Presentazione "Overpass Turbo: oltre il wizard", di Andrea Albani (OSMit/FOSS4G-it 2020):

https://wiki.openstreetmap.org/wiki/Italy/ Events/OSMit\_2020

con moltissimi esempi dal semplice all'ultra complesso.

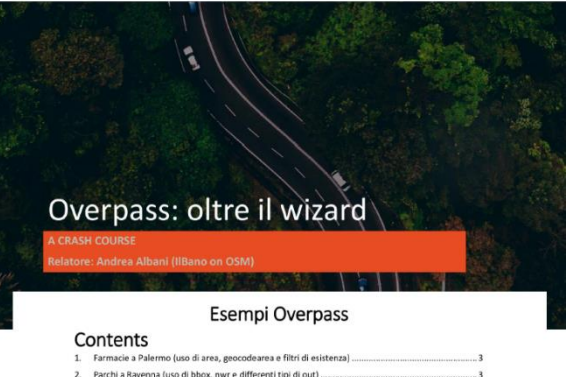

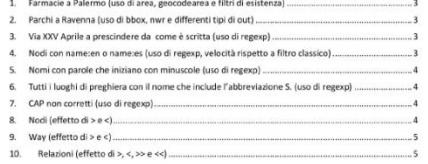

Caricare WMS dal geoportale nazionale

Caricare WMC o WMS e scaricarlo sul proprio pc in un'area selezionata

- Tramite il join spaziale aggiungere ai centri abitati il campo con i nomi dei Comuni cui ciascun centro abitato appartiene.
	- Calcolare per ogni Comune quanti centri abitati ci sono
	- l'area totale da essi occupati
	- La percentuale occupata dai centri abitati

• Calcolare le aree della Regione Basilicata «suitable» per le fonti di energia alternative in formato vettoriale.

# Esercizio 18

Calcolare le aree della Regione Basilicata «suitable» per le fonti di energia alternative in formato raster con la map algebra.

- Realizzare il dem del Comune di Potenza
- Ricavare dal dsm l'altezza degli edifici del Comune di Potenza (campiona valori raster)
- Visualizzare in 3D dem+edifici

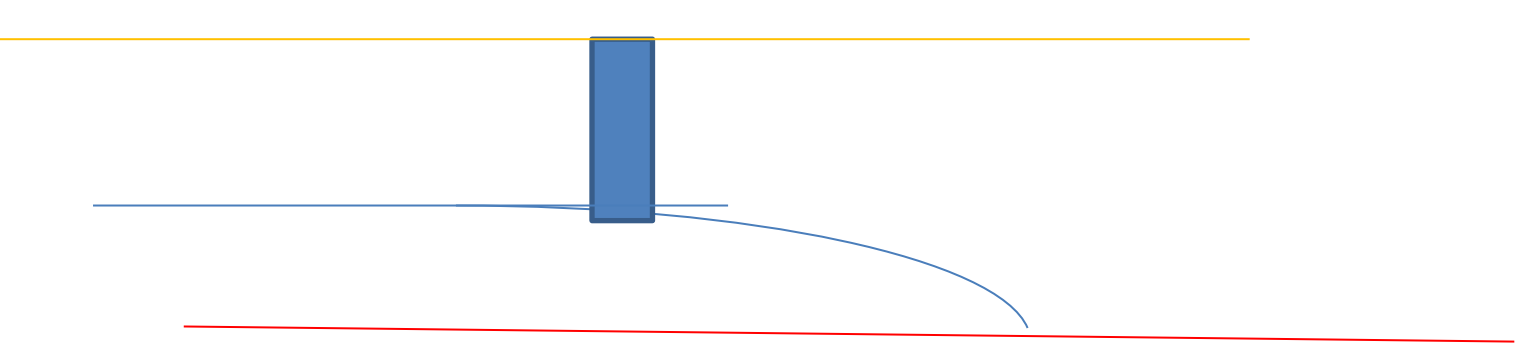

Viewshed analyis: dato un punto, settare i parametri.

Calcolare la viewshed:

- Con il DEM
- Con il DSM

Calcolare il raster di confronto

• Esercizio di zonal statistics: calcolare la quota media dei centri abitati e valutare il più alto, più basso, la media delle medie.

### Esercitazione finale

Costruzione basi informative di uso generale e carte tematiche

#### **1. Sistema Insediativo**

**1. Tavola degli edifici e dei loro usi**

#### **2. Sistema socio-economico**

- **1. Tavola evoluzione popolazione residente negli ultimi 3 censimenti. Desumere totale popolazione Comune per 3 censimenti e fare un istogramma**
- **2. Tavola evoluzione densità di popolazione per sezione censuaria**
- **3. Tavola totale abitazioni 2021**
- **4. Tavola abitazioni vuote 2021**
- **5. Tavola % abitazioni vuote**
- **6. Tavola stato di conservazione edifici residenziali**

#### **3. Sistema relazionale**

**1. Carta delle infrastrutture stradali e ferroviarie + Carta delle reti fognaria e idrica**

#### **4. Sistema Naturalistico-Ambientale**

- **1. Carta delle altimetrie (da DEM scaricato, da isoipse e mappa delle differenze)**
- **2. Carta delle pendenze**
- **3. Carta dell'uso dei suoli**
- **5. Carta dei vincoli**

#### **6. Carta di densità di area in frana (mq area frana/mq territorio)**

# Esercitazione finale

#### **1. Carta dei vincoli**

Vincoli ricognitivi: i beni vincolati dal nuovo D.L n.42 del 22/01/2004 (*Codice dei beni culturali e del paesaggio, ai sensi dell'articolo 10 della legge 6 luglio 2002, n. 137)*, detto anche Codice Urbani. Si tratta di un codice che unifica le disposizioni riguardanti i beni culturali e del paesaggio (rispettivamente la L 1497/39 e la L 431/85). Nel caso specifico questi sono:

- Le cose immobili che hanno cospicui carattere di bellezza o di singolarità geologica;
- I complessi di cose immobili che compongono un caratteristico aspetto avente valore estetico e tradizionale;
- Le bellezze panoramiche considerate come quadri e così pure quei punti di vista o belvedere, accessibili al pubblico dai quali si goda lo spettacolo di quelle bellezze;
- I fiumi, i torrenti e i corsi d'acqua iscritti negli elenchi previsti dal testo unico approvato con regio decreto 1775/33 e le relative sponde o piede degli argini per una fascia di 150 m ciascuna;
- Le montagne per la parte eccedente i 1600 m s.l.m. per la catena alpina e i 1200 m s.l.m. per la catena appennina e le isole;
- I parchi e le riserve nazionali e regionali, nonché i territori di protezione esterna dei parchi; i territori coperti da foreste e da boschi ancorché percorsi o danneggiati dal fuoco, e quelli sottoposti a vincolo di rimboschimento;
- Le zone di interesse archeologico alla data in vigore del codice unico.
- I vincoli relativi al rischio Idrogeologico, individuati dal Piano Stralcio di Assetto Idrogeologico.

# Esercitazione finale

#### **Carta dei vincoli**

I vincoli conformativi

- Aree di rispetto dei depuratori, secondo l'allegato IV alla Delibera del "Comitato dei ministri per la tutela delle acque dall'inquinamento" del 4 febbraio 1977 (suppl. ord. Alla G.U. 21-02-0977 n°48); questo stabilisce una fascia di inedificabilità dai depuratori pari a 100m dall'area destinata all'impianto. I 100m indicati dalla legge non sono calcolati direttamente dall'impianto attuale, ma dal confine dell'area destinata al depuratore; questo per garantire una fascia inedificata anche in caso di espansione e, vista l'attività altamente inquinante, per tutelare maggiormente le zone limitrofe.
- Area di rispetto cimiteriale, secondo il r.d. 1265/34, fissata in misura pari ad almeno 200m dall'abitato.
- Area di rispetto del tracciato ferroviario, secondo il DPR n.753 dell'11/7/1980 (art. 49), secondo il quale *"lungo i tracciati delle linee ferroviarie è vietato costruire, ricostruire o ampliare edifici o manufatti di qualsiasi specie ad una distanza, da misurarsi in proiezione orizzontale, minore di metri 30 dal limite della zona di occupazione della più vicina rotaia"*.
- Aree di rispetto dei tracciati stradali, secondo il Nuovo Codice della strada (decreto Lgs. 30 aprile 1992 n.285)secondo cui:
- Le fasce di rispetto per l'edificazione nei centri abitati (art. 18) sono le seguenti:
- 30m per le strade di tipo A; 20m per le strade di tipo D
- Nessuna distanza minima è indicata per le strade di tipo B, C, E ed F
- Le fasce di rispetto fuori dai centri abitati per l'edificazione in regime pianificato sono le seguenti:
- 30 m per le strade di tipo A; 20 m per le strade di tipo B; 10 m per le strade di tipo C.
- Le fasce di rispetto fuori dai centri abitati per l'edificazione in regime non pianificato sono le seguenti:
- 60 m per strade di tipo A; 40 m per strade di tipo B; 30 m per strade di tipo C;
- 20 m per strade di tipo F, ad eccezione delle "strade vicinali" come definite dall'articolo 3, comma 1, n. 52, del Codice;
- 10 m per le "strade vicinali" di tipo F.
- P2011
- P2001
- P1991